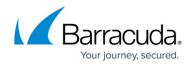

# What's New in Barracuda Campus, February 2017

https://campus.barracuda.com/doc/67174858/

#### February 2017

The Barracuda Campus newsletter is updated monthly with a listing of new and updated articles by product. The **Highlights** section announces new product documentation and other major additions or updates to the Barracuda Campus. Check back each month for the latest and greatest!

### Please direct feedback and questions to:

- <a>campus@barracuda.com</a> for account, login, and classes
- documentation@barracuda.com for documentation

#### **Choose Your Product**

# **Highlights**

• Barracuda Vulnerability Remediation Service is now available.

### **Barracuda Backup**

#### Updated

- Barracuda Backup Hardware Specifications Updated for hardware refresh
- <u>How to Configure Impersonation for OneDrive for Business Data Sources</u> Added steps for setting up impersonation permissions for future users

### **Barracuda Essentials for Email Security**

#### New

<u>Understanding the Domains Page</u>

### Updated

- Barracuda Outlook Add-In Deployment Updated troubleshooting section and functionality note
- How to Set Up LDAP Groups for End-User Authentication Clarified Active Directory limitations

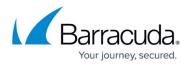

- <u>How to Import PST Files</u> Added details on enabling SFTP share
- <u>Advanced Search Options</u> Updated for latest search options including Has Linked Attachment feature
- <u>Step 3 Deploy Compliance for Exchange 2013 and Newer</u>- Updated steps for both Premium and Standard journaling deployment

# **Barracuda Essentials for Office 365**

#### New

• <u>Understanding the Domains Page</u>

#### Updated

- Barracuda Outlook Add-In Deployment Updated troubleshooting section and functionality note
- How to Set Up LDAP Groups for End-User Authentication Clarified Active Directory limitations
- How to Import PST Files Added details on enabling SFTP share
- <u>Advanced Search Options</u> Updated for latest search options including Has Linked Attachment feature
- <u>How to Configure Impersonation for OneDrive for Business Data Sources</u> Added steps for setting up impersonation permissions for future users

# **Barracuda Message Archiver**

#### New

<u>Release Notes Version 5.1.x</u>

#### Updated

- <u>Barracuda Message Archiver Outlook Add-In Deployment</u> Updated troubleshooting section and functionality note
- <u>Outlook Add-In Deployment for Windows Vista and Windows Server 2008</u>– Updated troubleshooting section and functionality note
- Troubleshooting the Barracuda Message Archiver Outlook Add-In Added firmware and client versions section
- How to Search and Archive Messages Using the Barracuda Message Archiver Outlook Add-In Added a walkthrough video of the tool
- <u>Advanced Search Options</u>- Updated for release 5.1.x including Has Linked Attachment feature
- What's New in Barracuda Message Archiver Updated for release 5.1.x

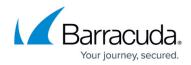

# **Barracuda NextGen Firewall F-Series**

#### New

<u>Azure Solution Templates for F-Series Firewalls</u>

#### Update

<u>Microsoft Azure Deployment</u>

# **Barracuda Vulnerability Remediation Service**

Barracuda Vulnerability Remediation Service is available free of charge to customers who have purchased a Barracuda Web Application Firewall with an active Energize Update subscription.

#### New

- Overview
- Comparison with Barracuda Vulnerability Manager
- Getting Started
  - Step 1: Connect the Barracuda Web Application Firewall to the Network
  - Step 2: Associate Backend Servers
  - Step 3: Scan and Remediate Vulnerabilities
- Best Practices: Keeping Your Web Application Secure
  - <u>Understanding Passive Mode and Active Mode</u>
- Dashboard
- <u>Scanner</u>
  - How to Create a New Web Application Scan
  - How to Request a Manual Domain Verification
  - Actions on Existing Scans and Web Applications
  - Scan Status
- <u>Vulnerabilities</u>
  - How to Work with Vulnerabilities in the Vulnerability Details Page
- <u>Reports</u>
  - Understanding Barracuda Vulnerability Remediation Service Reports
  - How to Customize Reports
- <u>Tips and Troubleshooting</u>
  - Allowing Barracuda Vulnerability Remediation Service IP Addresses
  - Failed Login Mid-Scan
  - What is this IP Address?
  - Avoiding Possible Scanning Side Effects

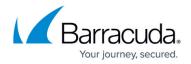

# **Barracuda Cloud Archiving Service**

#### Updated

- Barracuda Outlook Add-In Deployment Updated troubleshooting section and functionality note
- <u>How to Set Up LDAP Groups for End-User Authentication</u> Clarified Active Directory limitations
- How to Import PST Files Added details on enabling SFTP share
- <u>Advanced Search Options</u> Updated for latest search options including Has Linked Attachment feature
- How to Journal to the Cloud Archiving Service from Microsoft Exchange Server 2013 and Newer -Premium Journaling – Updated deployment steps
- How to Journal to the Cloud Archiving Service from Microsoft Exchange 2013 and Newer -Standard Journaling – Updated deployment steps

### **Barracuda ArchiveOne**

#### New

• How to Resolve System Health Reports Displaying as XML

# **Barracuda Email Security Service**

#### New

• <u>Understanding the Domains Page</u>

# **Barracuda Email Security Gateway**

#### New

LDAP Error Codes

#### Updated

- <u>How to Configure G Suite for Inbound and Outbound Mail</u> Updated section on Configuring the Email Security Gateway regarding MX server priority
- <u>How to Route Outbound Mail from the Barracuda Email Security Gateway</u> Included information on LDAP error codes

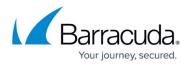

- Public Cloud Hosting Removed mention of Microsoft Azure and related articles
- How to Use DLP and Encryption of Outbound Mail Noted that the SPF record for sending domains should be updated with Barracuda domain to prevent errors

### **Barracuda Web Security Gateway**

New

<u>Accepted Syslog Formats From Wireless APs</u>

# **Barracuda Web Security Agent**

#### New

- Command Line Examples For Deploying the Barracuda WSA With EXE Installer
- Command Line Examples For Deploying the Barracuda WSA With MSI Installer
- <u>Configuration Options for the Barracuda Web Security Agent</u>

#### Updated

- <u>Configuring Preferences for Barracuda WSA Macintosh Client</u> More detail on configuring auto updates and allowing users to check for updates
- <u>How to Install the Barracuda Web Security Agent on a Macintosh</u> Reorganized for better clarity regarding service host and configuration options; updated graphics
- Fallback Service Hosts and the Barracuda Web Security Service Updates based on newest graphics and feature availability
- <u>GPO Deployment of the Barracuda WSA From the Command Line</u> Added information about WFP setting and command line options
- <u>Automated Deployment of Barracuda WSA</u> Added tables with examples of EXE and MSI installation commands for batch / GPO deployments
- <u>How to Install the Barracuda WSA with the Barracuda Web Security Service</u> Noted differences between using MSI and EXE installers

# **Barracuda Reporting Server**

#### Updated

 <u>Deployment</u> - Added information about firewall ports to open in case your Barracuda Reporting Server and Barracuda Web Security Gateway appliances are on different sides of your organization's firewall

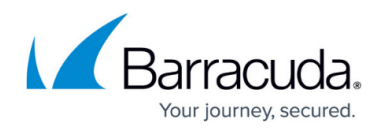

# **Barracuda Load Balancer ADC**

#### New

• Release Notes Version 6.1.0.003

#### Updated

- What's New in the Barracuda Load Balancer ADC Added list of new features for release 6.1
- <u>Barracuda Load Balancer ADC Hardware Features</u> Added power input and thermal output specifications
- <u>How to Manage a High Availability Environment with Two Barracuda Load Balancer ADCs</u> Added information about how high availability behaves when resources are constrained
- Installing SSL Certificates with Correct Chain Order Modified documentation on extracting the private key
- How to Back Up and Restore Your System Configuration Updated documentation on how to handle backup files
- <u>Understanding Barracuda Load Balancer ADC High Availability</u> Added failover condition related to memory usage
- <u>How to Configure the Barracuda Load Balancer ADC for High Availability</u> Added documentation on how to configure monitor links

# **Barracuda Cloud Control**

#### Updated

• How to Add Entitlements via LDAP Group Membership – Clarified Active Directory limitations

### **Yosemite Server Backup**

#### Updated

• <u>Step 1 - Install Yosemite Server Backup</u> – Added installation information for Linux systems, without using the GUI

# Campus Help Center / Reference

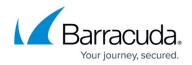

© Barracuda Networks Inc., 2024 The information contained within this document is confidential and proprietary to Barracuda Networks Inc. No portion of this document may be copied, distributed, publicized or used for other than internal documentary purposes without the written consent of an official representative of Barracuda Networks Inc. All specifications are subject to change without notice. Barracuda Networks Inc. assumes no responsibility for any inaccuracies in this document. Barracuda Networks Inc. reserves the right to change, modify, transfer, or otherwise revise this publication without notice.